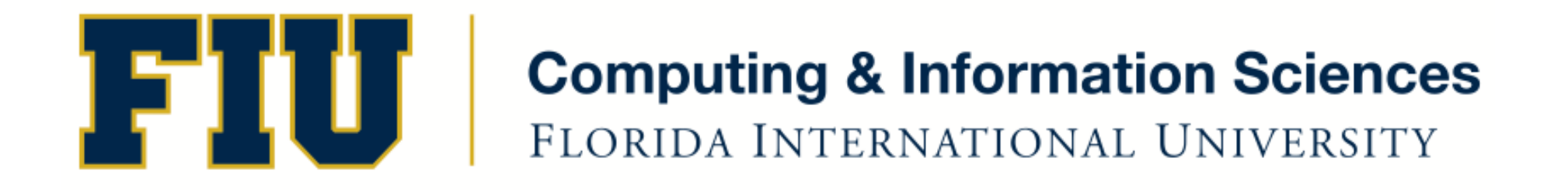

### Mobile Application Development

#### lecture13'

Spring 2012 - COP 4655 U1 M/W 6:15pm – ECS 138 Steve Luis

## Agenda'

- Web View
- Alert View
- Switching Views

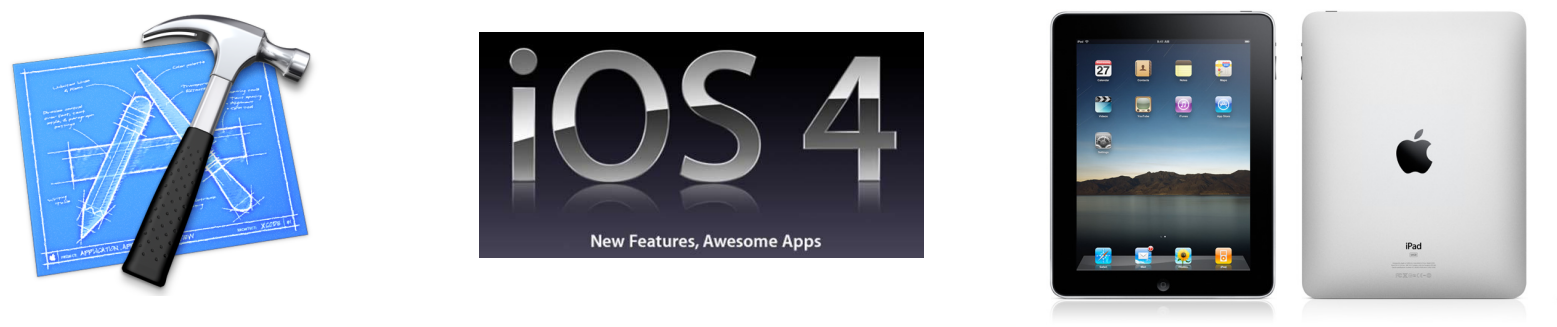

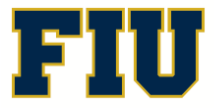

Spring 2012 - COP 4655 **2 2 2 2 COP 4655 2 COP 4655 2 ELORIDA INTERNATIONAL UNIVERSITY** 

# Web View: UIWebView class

- Mobile Safari Engine
- Load and interact with web pages
- Define a frame, URL, other options...
- Define a delegate
- Make load request
- See UI WebView Class Reference
- Review UICatalog Sample Code
- Notice WebViewController.nib

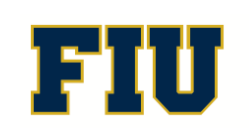

## Alert View: UIAlertView Class

- Creates a special view which requires the user's attention to select a button. Think notification.
- Set the title, message, and delegate of an alert view and configure the buttons.
- Set delegate if you are going to process buttons.
- Send message "show" to activate view.
- Consider how Alert View is different from other UIKit UI elements.
- Demo with SwitchViewController

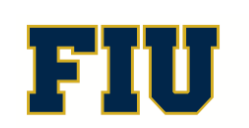

#### Switching Views Between Controllers

- Establish a "Root Controller" which will coordinate switching between multiple views
- Use a toolbar button to toggle between Content Controller: View Controllers Yellow and Blue and their views.
- Use "Lazy Loading" to create the controllers only when needed then attach and display.
- Consider the role of the .nib and the switch view controller.
- See demo

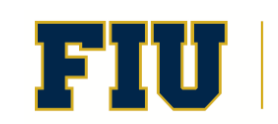

# Readings'

- Apple Developers Library:
	- View Controller Programming Guide for IOS
	- $-$  Introduction to WebKit Objective-C Programming Guide
	- $-$  Text, Web, and Editing Programming Guide for IOS
	- All related reference classes (UIAlertView, etc..)
- Conway chapters 7 and 8.
- Complete by March 7th

# Exam 2

- Weds. March  $7<sup>th</sup>$  at 6:25pm in ECS 138
- Cumulative
- Open Book and Open Note
- Include readings and lecture assigned through today.

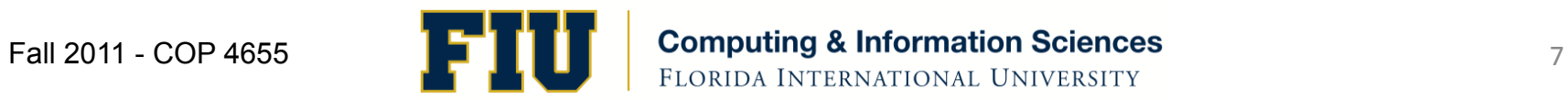